## TOURO UNIVERSITY CALIFORNIA COLLEGE OF PHARMACY EXAMSOFT FOR STUDENTS

For the 2017-18 term, Touro University California College of Pharmacy (TUCA-COP) will be using SofTest v11 by ExamSoft as our testing application. P1 and P2 PharmD students will use SofTest to take exams -and- use the portal ([www.examsoft.com/tupharmca\)](http://www.examsoft.com/tupharmca) to upload projects for grading.

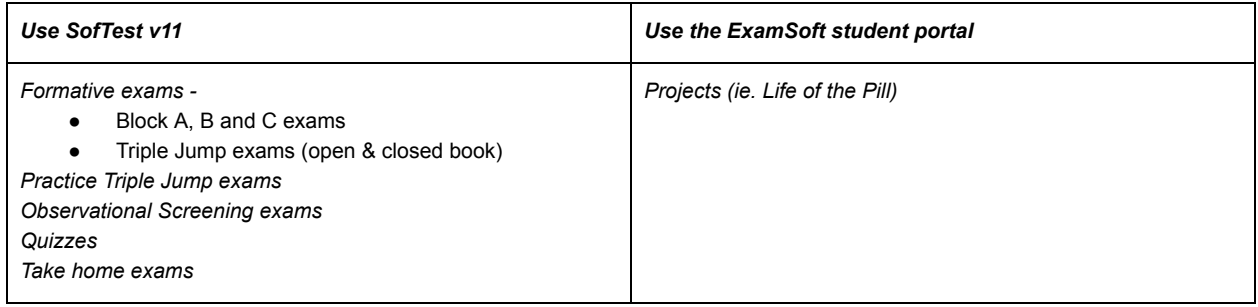

## In order to be prepared to take your exams, please complete the following before Fall Orientation:

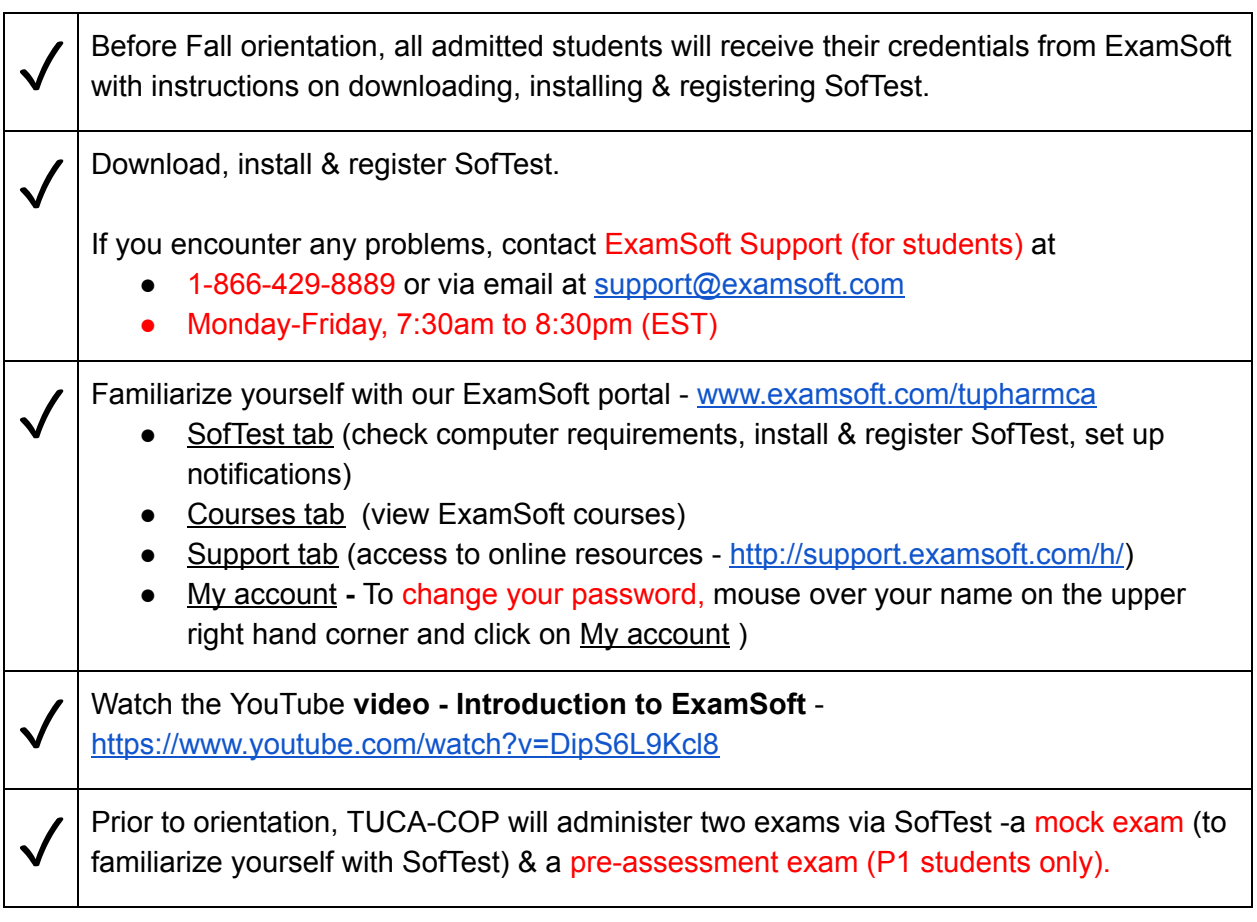

On Friday, August 4, 2017 - Dr. Tara Jenkins and Dr. Gordon McCarter will be administering a calculations quiz via SofTest to the PharmD P1 students/Class of 2021.

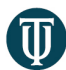

## TOURO UNIVERSITY CALIFORNIA COLLEGE OF PHARMACY EXAMSOFT FOR STUDENTS

Use the mock exam to make sure you are familiar with the features of SofTest using the following checklist -

- Download and open an exam.
- Enter the download and/or exam password.
- Read the pre-assessment notices.
- Question types
	- Multiple choice
	- True/False
	- Essay
	- Fill in the blank (FITB)
- Exam options (not all options will be enabled on your exams)
	- Images within a question or as an attachment
	- Spell Check
	- Suspend
	- Calculator (Try using the calculator with your track pad & a mouse)
	- Numbering
	- Missing Answer Reminder, Flagging questions
	- Text Highlighting
	- Backward Navigation
	- Cut, Copy & Paste
	- Find & Replace
	- Show 5 Min Alarm
	- Notes (used like scratch paper, notes to self during an exam)
- Familiarize yourself with the SofTest interface
	- Navigation
		- [ First, previous, next, last ]
		- Highlight Text
		- Font (larger, smaller, reset)
		- Hide sidebar
	- Actions drop down menu
		- Exit/Save
		- Suspend SofTest
		- Save
		- Hide Exam
		- Show Exam Notices
	- Tabs (Missing Answer Reminder, Calculator, Alarm)
	- Resize windows by mousing over the "three dots"
	- Use the vertical scroll bars to view a question and/or answer selectors
	- Practice using the calculator.
- Save and Exit.
- Upload an exam.
- Display score on exit. (Some departments choose this option).
- Show green screen to a proctor before existing an exam. (During an actual on site, secure exam)